# **KANONTEC**

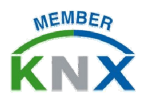

## KTS 技术手册 – 消息推送 Notification

KCC/KTS 系列主机/网关配合 KTS View 手机/平板 APP, 可以实现灵 活的、多功能的消息推送功能。该功能通常应用于安防报警、信息提醒 等,即使在 APP 没有打开的情况下也可以远程实时获得您家里发生的事 件。

消息推送 Notification 目前仅适用于 IOS 和 Android 平台。

### **一、系统结构**

KCC/KTS 的消息推送功能,是通过获取总线各种信号,转变为以太网信 号传送给消息推送服务器,并根据在服务器上注册绑定的设备 ID 将消息 分发给各个用户移动终端的过程。

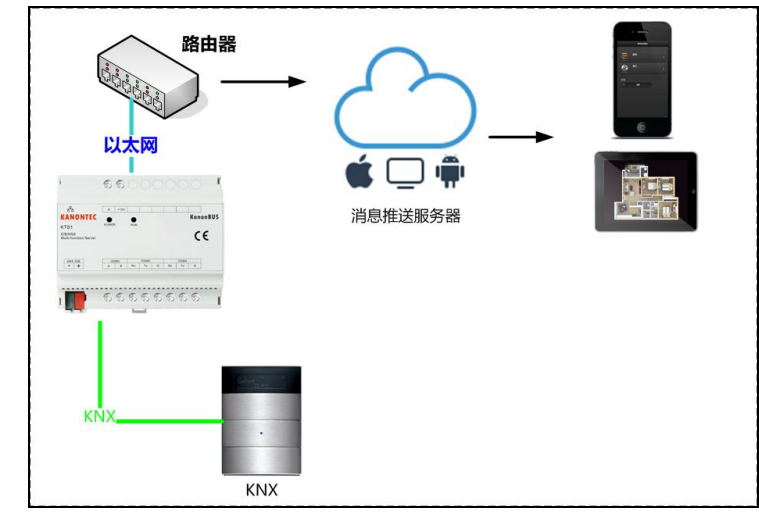

**二、配置及参数**

- 一、 先配置好远程,可以使用 KTS APP 注册的远程账号进行远程访问 kanonbus.com。使用 APP 账号登陆云服务器。
- 二、 点击 "设置"-"消息推送",点击"账号绑定"。此时返回到设置 界面, 在"消息推送"右侧出现该设备绑定的消息账号
- 三、进入后台配置界面后点击"Event Push"模组。右键点击"建筑/ 功能",即可添加消息关系;

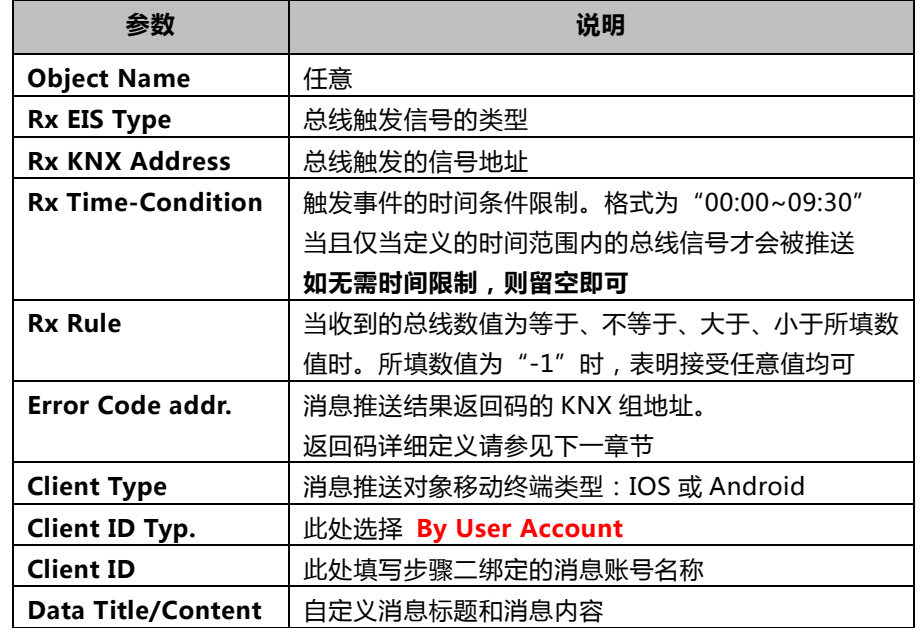

编辑完重启!

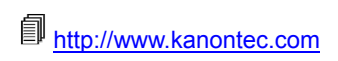

# **KANONTEC**

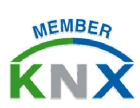

## KTS 技术手册 – 消息推送 Notification

### **三、备注及常见问题**

#### 1. 关于后台运行

请在设置中将 KTS View 的"后台运行保护"启用;"开机自动启动" 启用; 并给予 KTS View 所有相关权限,以保证随时随地接受报警 和消息推送;

#### 2. 查看历史推送记录

请至 KTS View APP 中点击设置窗口的"Notification"按钮, 即可显 示所有历史推送记录。对某条记录从右往左滑动,即可对该历史记录 删除操作;

#### 3. 消息推送返回码

绑定 Error code Addr. 某个组地址后可通过 ETS 群组监视器查看返 回码。返回码定义如下:

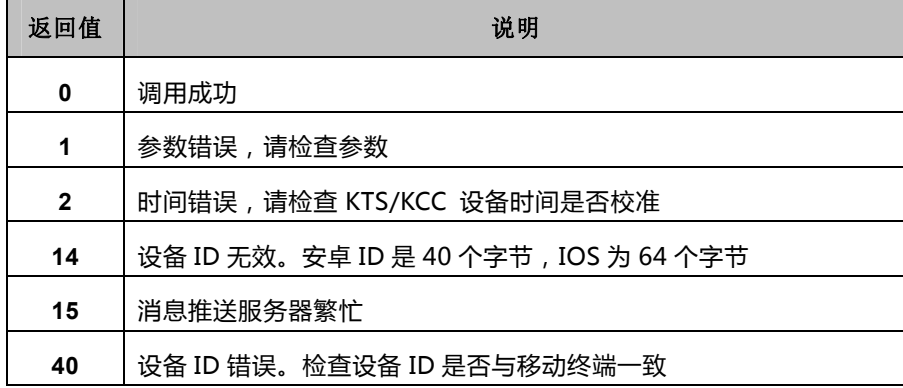

4. To be continued…